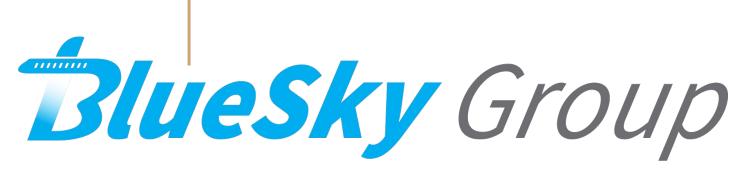

Wireless Engine Downloader - Bluetooth Prototype

Client: Harlan Mitchell and Gary Matsch

Mentor: Austin Sanders

# What nobody wants to see

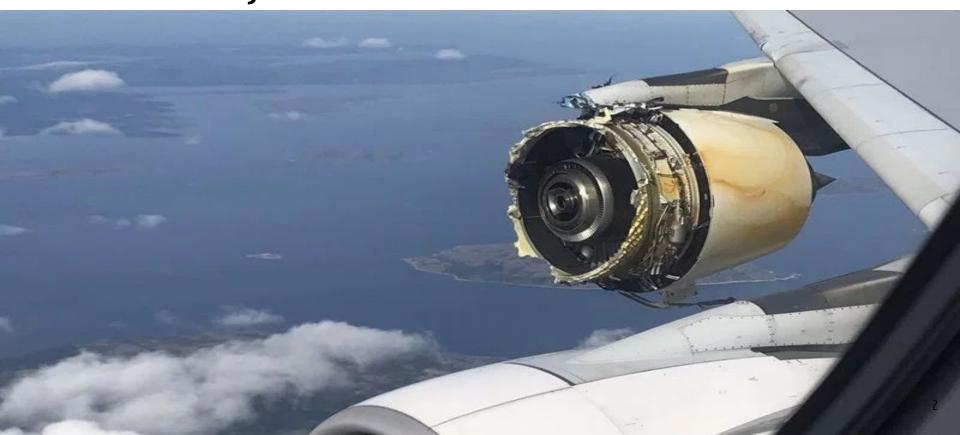

# Why care?

- In 2016 there were 8,185,533 flights in the U.S.
- 65 had accidents 10 of which had fatalities because of them

### 2016 Safety Performance

|                 | 2016 | 2015 |
|-----------------|------|------|
| Fatalities*     | 268  | 136  |
| Total Accidents | 65   | 68   |
| Fatal Accidents | 10   | 4    |

# Preventing Engine Failure

- Gathering data after every flight
- Collecting and analyzing data from many different flights
- Fix problems before happen
- Data is stored on an onboard computer called the engine control unit or ECU

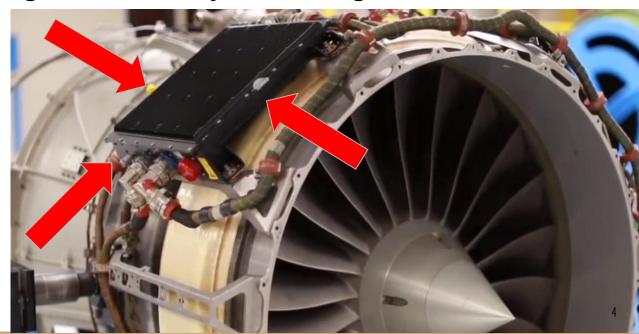

### Current Problem

- Data must be downloaded manually through bulky and slow cables
- Cables must be carried into the plane and manually connected
- Download speed is very slow and currently this whole process takes around 30 minutes to get the data off the plane
- Electronic engine interface (EEI) is old and only runs on Windows XP
- All this makes for data that is collected rarely

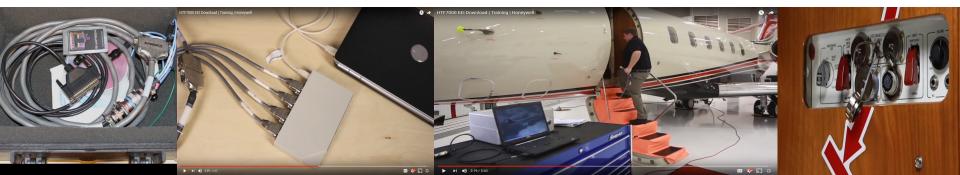

### Solution Overview

- Bluetooth connection to the ECU is paramount
- The functions of the ECU will be simulated with *Linux Virtualbox* for testing purposes
- Android will be our mobile platform of choice
- Flight data will be displayed using MPAndroid Chart

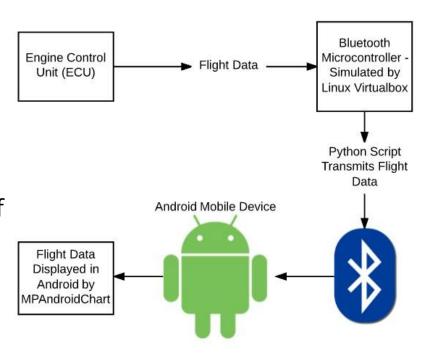

# Key Requirements

- Engine download application connects to the ECU via Bluetooth and downloads engine data
  - Obtains Bluetooth socket
    - Connects to Bluetooth socket
  - Receives input stream
    - Reads from input stream
    - Data stored on device
  - Closes input stream and Bluetooth socket
- Engine data can be downloaded anytime or place the plane has landed, with only a smartphone running the engine download application
- Application should allow for review of engine data, with functionality similar to EEI

### Architecture Overview

- Model-View-Presenter:
  - Model: Download file
  - View: GUI Charts and Tables
  - Presenter: File parser

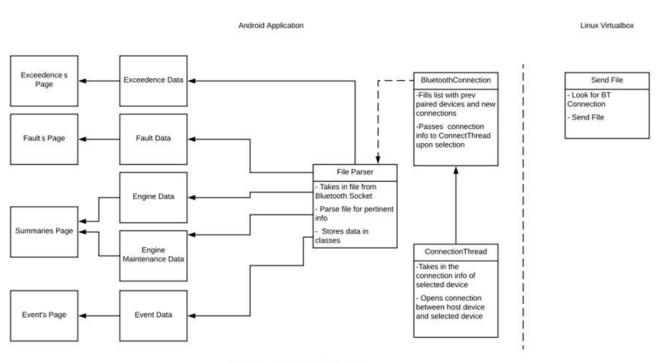

### Implementation Overview - Bluetooth Handler

Android Application

- Bluetooth Handler
  - Opens Bluetooth sockets
  - Writes data to file
  - Closes socket

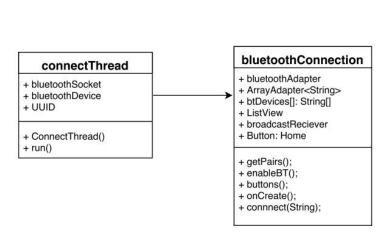

Linux Virtualbox

SendFile
+ File
+ sendFile()

### Implementation Overview - File Parser

### File Parser

- Opens YAML file stored by the Bluetooth module
- SnakeYAML is used to parse the data
- Parsed data directly populates an object of DownloadData class

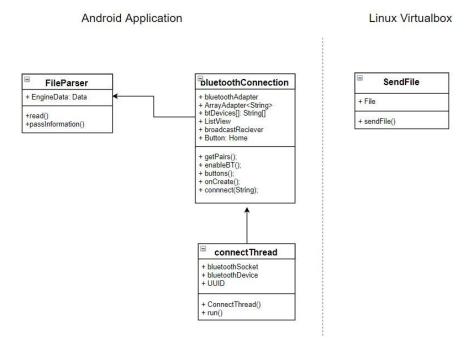

# Implementation Overview - Individual Pages

### Individual Pages

- Retrieves necessary data from DownloadData class
- Displays this data
- Some pages use MPAndroidChart to display data

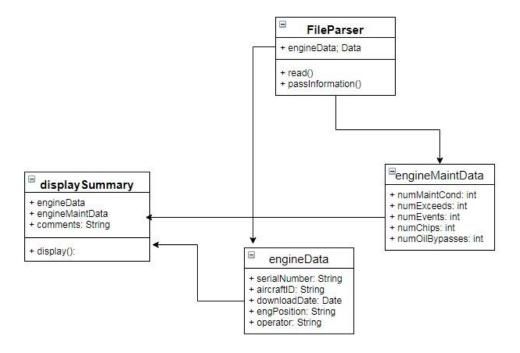

### Implementation Overview - GUI

### GUI

- Data is displayed in a format easy for user to read
- User is able to navigate through easily and find necessary information

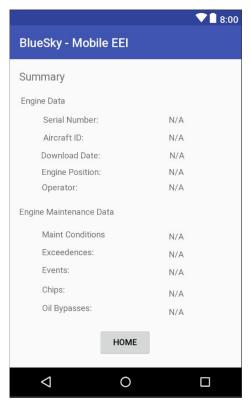

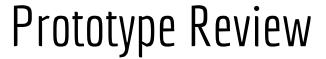

- Main Menu
  - Menu page where users can navigate through the functionality of the app

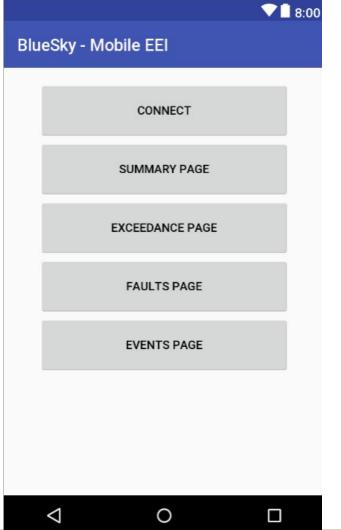

- Connection Page
  - In the connections page users can select from previously paired devices in order to choose a connection

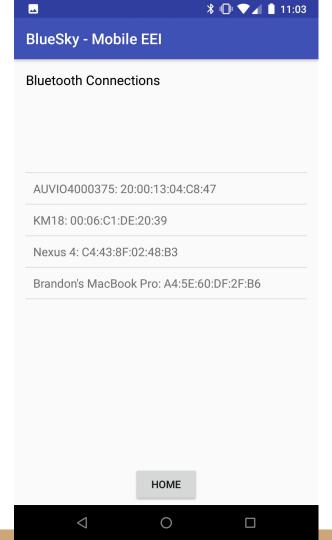

### Exceedances Page

- After the data has been downloaded pages displaying information about the engine data can be accessed
- In the exceedances page the user can view the different exceedances in the data and tap on each individual exceedance in order to display more information about it

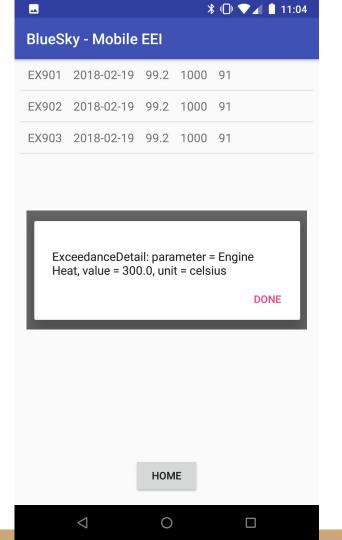

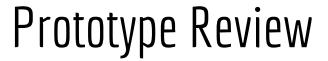

- Summary Page
  - Basic information is displayed here, which provides the user with basic information about the engine this data came from

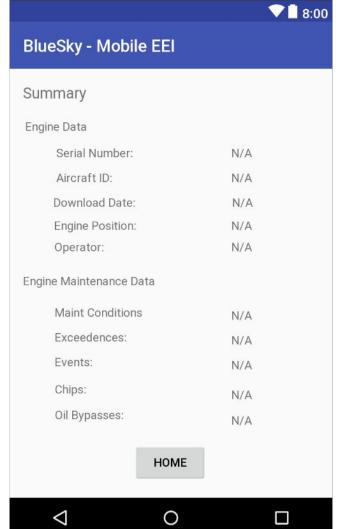

- Events Page
  - The events page displays a graph over time of a sensor

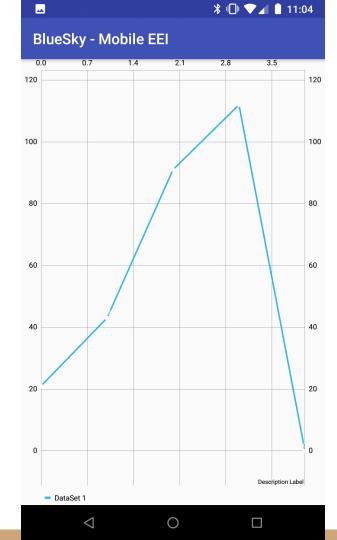

- Faults Page
  - Any faults are populated on this page, which consist of an ID, description, and a date.

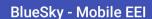

\_\_

Fault ID -- Description -- Date

Fault: ffFaultID = 912, description = Check engine fuel intake., date = Mon Feb 19 07:10:43 MST 2018

**३ □ ▼ 1** 3:47

Fault: ffFaultID = 913, description = Check engine turbine., date = Mon Feb 19 07:10:43 MST 2018

HOME

### Challenges/Resolutions

### Challenges

Connecting to a Bluetooth device

Displaying pop-up messages correctly

### Resolutions

- Append the devices MAC address to their name in the display for ease of access
- Use android fragments in order to display partial data in the list view and then display more data in the pop-up

### Schedule

| Task Name                          | 1/15/18 | 1/22/18 | 1/29/18 | 2/5/18 | 2/12/18 | 2/19/18 | 2/26/18 | 3/5/18 | 3/12/18 | 3/19/18 | 3/26/18 | 4/2/18 | 4/9/18 | 4/16/18 | 4/23/18 | 4/30/18 | 5/7/18 |
|------------------------------------|---------|---------|---------|--------|---------|---------|---------|--------|---------|---------|---------|--------|--------|---------|---------|---------|--------|
| Initial Implementation/Prototype   |         |         |         |        |         |         |         |        |         |         |         | 1111   |        | i       |         |         |        |
| Bluetooth Connectivity             |         |         |         |        | -       |         |         |        |         |         |         |        |        | 1       |         |         |        |
| Bluetooth Data Transfer            |         |         |         |        |         |         |         |        |         |         |         |        |        | ŀ       |         |         |        |
| File Parser                        |         |         |         |        |         |         |         |        |         |         |         |        |        | i       |         |         |        |
| Data Display - Summary             |         |         |         |        |         |         |         |        |         |         |         |        |        | 1       |         |         |        |
| Data Display - Exceedances         |         |         |         |        |         |         |         |        |         |         |         |        |        | -       |         |         |        |
| Data Display - Faults              |         |         |         |        |         |         |         |        |         |         |         |        |        | i       |         |         |        |
| Data Display - Events              |         |         |         |        |         |         |         |        |         |         |         |        |        |         |         |         |        |
| Module Integration                 |         |         |         |        |         |         |         |        |         |         |         |        |        | i       |         |         |        |
| Completion of Functional Prototype | 1       |         |         |        |         |         |         |        |         |         |         |        |        | i       |         |         |        |
| GUI/Design Elements                |         |         |         |        |         |         |         |        |         |         |         |        |        | i       |         |         |        |
| Data Display - Additional          |         |         |         |        |         |         |         |        |         |         |         |        |        | !       |         |         |        |
| Application Testing                |         |         |         |        |         |         |         |        |         |         |         |        |        | i       |         |         |        |
| Acceptance Testing                 |         |         |         |        |         |         |         |        |         |         |         |        |        | ì       |         |         |        |
| Project Completion                 |         |         |         |        |         |         |         |        |         |         |         |        |        | ŀ       |         |         |        |

# Testing Plan - Overview

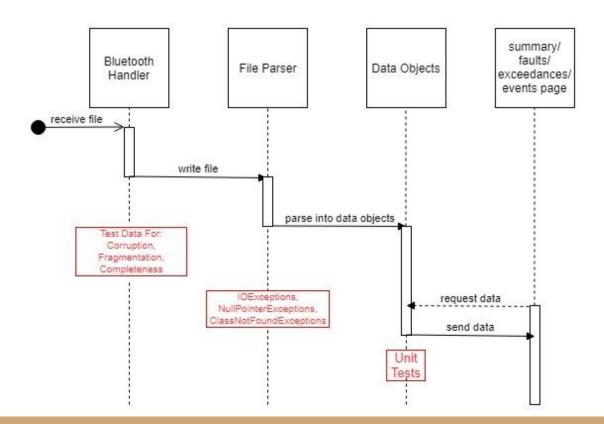

#### Bluetooth Handler:

- Corruption: Catch any IO or File Not Found Exceptions
- Fragmentation: Ensure the data file has not been reordered
- Completeness: Compare downloaded file size to original file size

#### • File Parser:

- Catch any IO, Null Pointer, or Class Not Found Exceptions
- Data Objects:
  - Conduct Unit Tests

# Testing Plan - Unit Tests

- To test the input to our GUI we will test entering incorrect types to the data file
- In this event our app will display an error message informing the user to check the data file.

|                 | Test Input                                                                  | Valid Input                                                                                     | Test Output                                    |
|-----------------|-----------------------------------------------------------------------------|-------------------------------------------------------------------------------------------------|------------------------------------------------|
| Engine Serial   | ASCII Character<br>String<br>Null Value                                     | Type: Int<br>Ex: 84576285                                                                       | "Error: Invalid input<br>type, check data file |
| Aircraft ID     | Special Characters<br>Malformed String                                      | Type: String Ex: C7-ABA (Registration Prefix - Designation)                                     | "Error: Invalid input<br>type, check data file |
| Date - Time     | ASCII Characters<br>Strings<br>Int<br>Double<br>Float<br>Malformed Date Obj | Type: Date Obj<br>Ex: 2018-02-19<br>14:10:43<br>(Year, month, Day -<br>Hour, Minute,<br>Second) | "Error: Invalid input<br>type, check data file |
| Engine Position | ASCII Characters<br>Int<br>Double<br>Float                                  | Type: String<br>Ex: Left, Right,<br>Center                                                      | "Error: Invalid input<br>type, check data file |
| Operator Name   | Int<br>Double<br>Float<br>Special Characters                                | Type: String<br>Ex: John Doe                                                                    | "Error: Invalid input<br>type, check data file |

# Testing Plan - Usability Testing

- The team will provide scenario to the tester, which will ask for specific pieces of data found within the application.
- Tester will also be provided a questionnaire to provide feedback on user interface and ease-of-use.
- This information will be used to improve the user interface and experience of the application. The goal is to ensure that information is accessible and easy to find and see.

### Conclusion

#### Current Problem

- Problems in aircraft engines can be fatal.
- Our client builds and maintains aircraft engines.
- Current method of extracting data off of the engine is cumbersome and slow
- Engine data is not collected often enough.

### Solution Overview

- Build an application that downloads the engine data over Bluetooth.
- The application should then display the data so that the technician can review it.

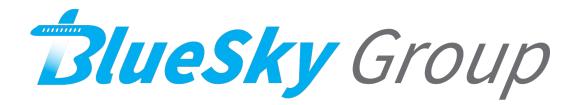